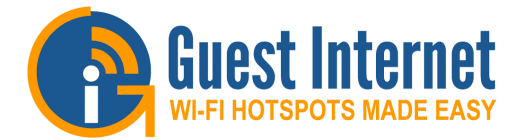

## **GIS-TP1:**

**Ticket Printer for use with any Guest Internet Hotspot Gateway**

- **Low cost solution to print guest tickets with access codes**
- **The printer is a robust model designed for point of sale terminals and prints on 58mm thermal printer that can be purchased anywhere**
- **The printer connects directly to any GIS gateway using Ethernet cable**
- **The ticket access code to be printed is selected using a tablet touch display connected to the GIS gateway via wireless**
- **Any tablet can be used for ticket selection: from a 7inch Android tablet to an iPad**
- **The ticket access can be selected from one of ten options, and access code duration can be selected from 30 minutes to 180 days**
- **The printer can be used in conjunction with a point of sale terminal or standalone in a coffee bar or at a hotel concierge desk**

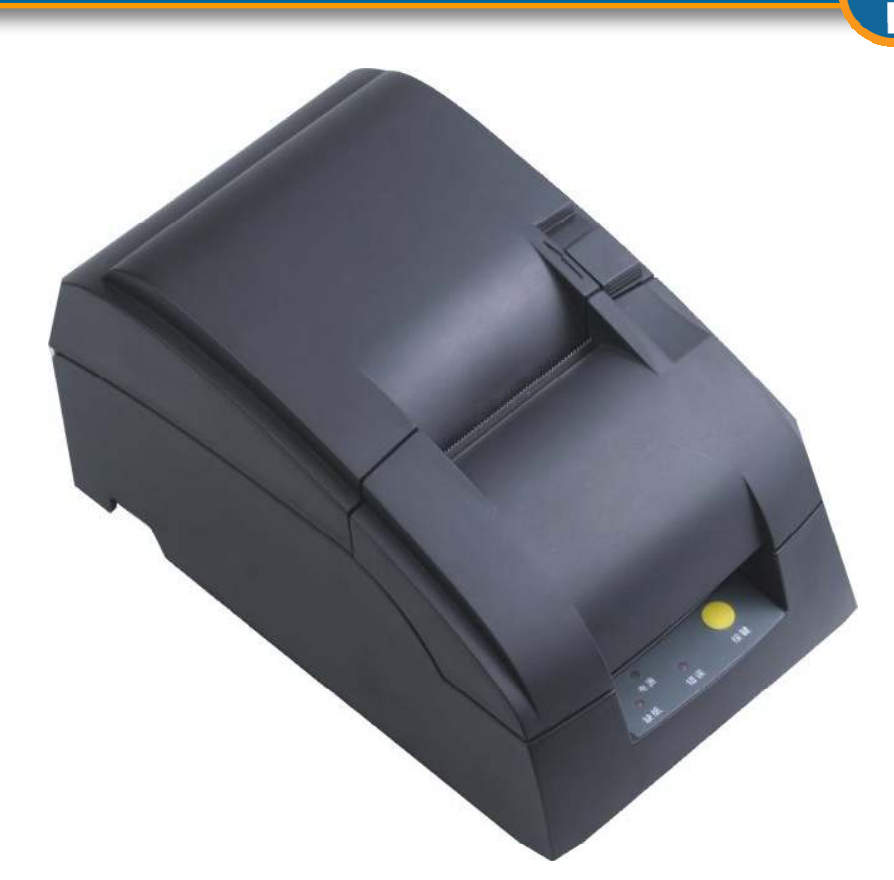

## Operation of Internet WiFi Hotspots

Many Internet WiFi Hotspots are configured so that the user has to type an access code to be connected to the Internet. This procedure prevents unauthorized users getting Internet access.

Guest Internet gateways have a page to generate access codes which can be downloaded to a spreadsheet and printed on labels. GIS gateways also have an application program interface (API) that allows point of sale (PoS) system to request an access code and print the code on the PoS ticket printer.

The GIS-TP1 now provides an alternative to print codes as and when the user requests the codes. This greatly simplifies the management of access codes as it is no longer necessary to generate a large number of codes and then print codes using a computer.

A hotel reception desk or concierge can now print access codes for guests. A coffee bar can print access codes for guests when purchases are made.

Codes are printed using the touch screen of a tablet computer. This can be a low cost Android tablet with a 7inch display screen, or an Apple iPad tablet. Ten access codes can be pre-configured and appear as buttons on the screen of the tablet computer.

## Plug and Play Installation

Like all Guest Internet gateway products, the ticket printer is very easy to install and operate. The ticket printer should be connected to a LAN port of the GIS gateway using a switch. Wireless access points will also be connected to the GIS gateway using the same switch.

Next the ticked printer is configured using the GIS administrator page to select up to ten access code durations as ticket options. A new login password is also created for the tablet computer login.

Finally the tablet computer wireless should be connected to the GIS gateway via the wireless access point. Open the browser and user the ticket printer login. The ticket select buttons are then displayed on the screen.

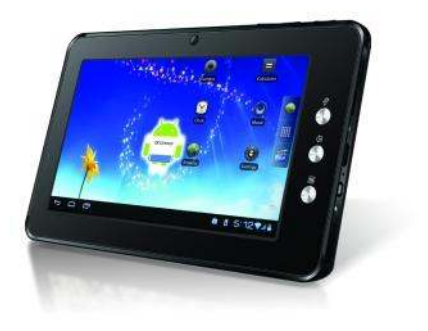

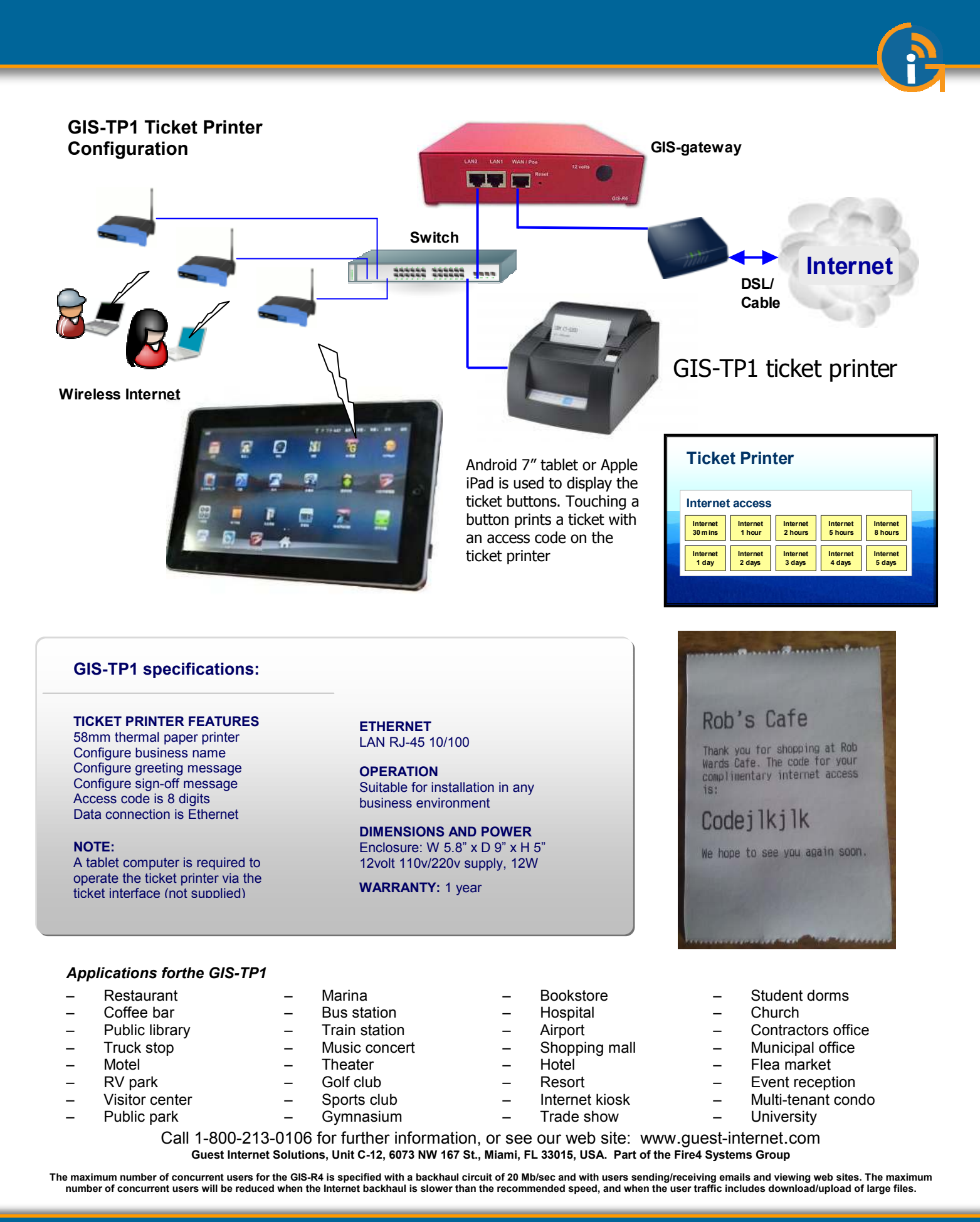